## Instrukcja uzupełniania "Efektów uczenia się" w USOS Java

W celu uzupełnienia efektów uczenia się przy programie studiów należy przejść do formularza Słowniki > Programy studiów, odnaleźć wybrany program, a następnie przejść do zakładki 'Suplement'.

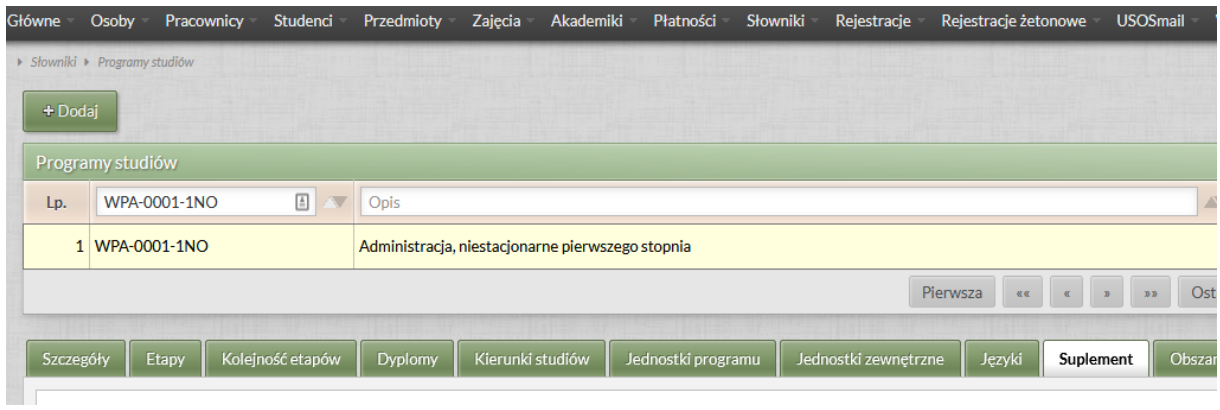

W sekcji Efekty uczenia się dodajemy nową pozycję poprzez przycisk Dodaj.

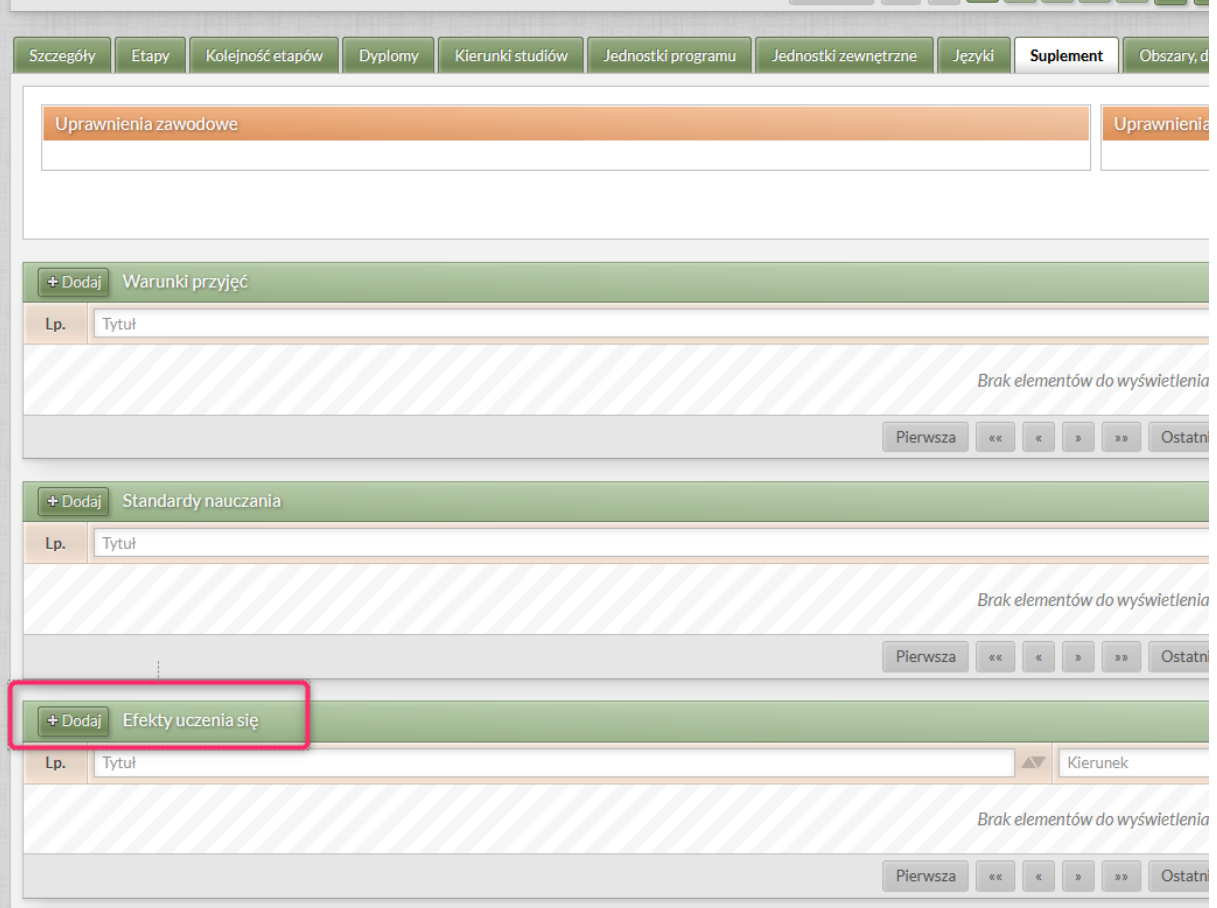

W oknie edycji należy uzupełnić pola:

- Tytuł tytuł efektów uczenia się (**konieczne jest, aby tytuł rozpoczynał się od kodu jednostki zakończonego przecinkiem np. UJ.WPA, …**)
- Od cykl dydaktyczny, od którego mają obowiązywać efekty uczenia się będą one miały zastosowanie dla studentów, którzy zostali przyjęci na studia we wskazanym roku akademickim, bądź później, aż do cyklu wskazanego w polu Do włącznie,
- Opis treść efektów uczenia się,
- Opis w języku angielskim treść efektów uczenia się w j. angielskim.

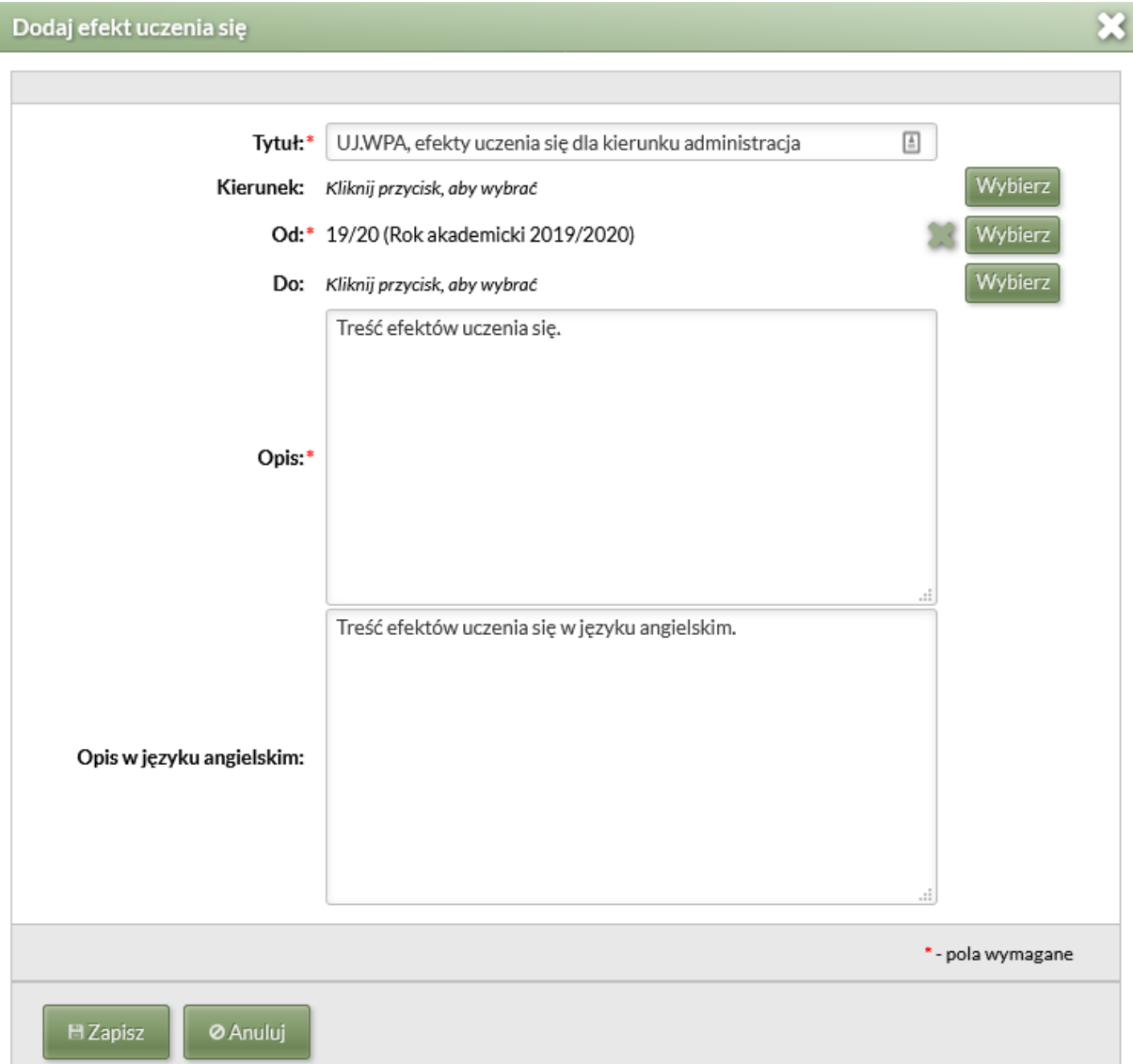